# Getting started with Cisco 7821 Phone

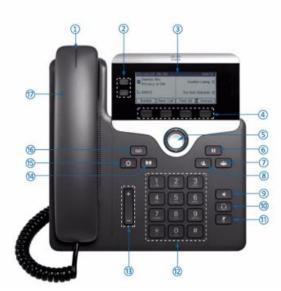

#### **Your Phone**

- 1. Incoming Call or Voicemail Indicator
- 2. Line Keys
- 3. Phone Screen
- 4. Soft Key Buttons (multi-functional)
- 5. Navigation and Select Button
- 6. Hold / Resume
- 7. Conference Key
- 8. Transfer Kev
- 9. Speakerphone
- 10. Headset
- 11. Mute / Secrecy
- 12. Keypad
- 13. Volume Bar Handset & Ringer
- 14. Contacts Key
- 15. Applications Key
- 16. Messages Key
- 17. Handset

\*Please Note – Not all features may be programmed on your device\*

#### Place a Call

Lift the **Handset**:

Dial an internal extn number, or Prefix an external call with your access code (Usually 9 or 0)

To End the Call - Replace the Handset

#### Hands-free functionality:

Press **New Call** Softkey, **Speakerphone**, or **Headset** Key. Dial the number.
Press **End Call** Soft key to hang up

#### **Answer a Call**

While the phone is ringing: Lift the **Handset** 

For Hands-free functionality: Press the **Answer** Soft key or the **Speakerphone** or **Headset** button

# Put a Call on Hold

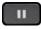

Press **Hold** Key or Softkey (music on hold) Press **Resume** soft key or **Hold** key to return

## **Mute / Secrecy**

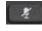

Press **Mute** Key (red light indicates secrecy) Press **Mute** Key again to turn off

#### Transfer a Call

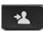

While active on a call, Press the **Transfer Key** Enter the phone number (9 or 0 for External)

**Direct Transfer** - Press **Transfer Key** to send the call while ringing

**Consult Transfer -** Wait for the call to be answered, announce the call. Press **Transfer Key** again

If the call is busy - Press the **Cancel key**If the call is not answered or your colleague cannot take the call - Press **End Call**,
Press **Resume** to return to the original caller

# Conference

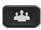

While on a call, press **Conference Key**Dial the phone number required
Once answered, Press **Conference Key** again to join the 3<sup>rd</sup> party
Repeat up to max of 6 parties

If the call is busy or not answered Press the **Cancel/End Call** Soft Key to end that call

Press **Resume** to return to the conference call or original caller

### **Forwarding Calls**

To avoid missing calls when you are not at your desk, you can forward calls to another phone number.

Press **CFwdAll** Soft Key

Type the extn number to receive your calls For External divert input access code (9 or 0) first \*(CFWD External may be restricted)

**To De-activate:** Press **Forward Off** Soft Key

#### Forwarding Calls to Voicemail

Press **CFwdAll** Soft Key
Press the Voicemail Messages Key
To send all calls to Voicemail

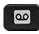

To De-activate:

Press Forward Off Soft Key

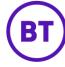

# Getting started with Cisco 7821 Phone

# **Pick-up Groups**

You may be a member of a Pick-up Group A notification or tone will alert of available calls to answer

Press the **Pick-up** Soft Key (or More Key first) The call will be presented to your phone Lift the Handset or Press Answer Soft Key to accept the call

# Call Back - (Internal Calls Only)

On Busy Tone or Ring Tone Press Call Back Soft key, replace handset A tone will indicate when the user is available Press Dial, Lift the Handset to call user

#### Voicemail

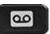

Voicemail Notifications: The Red Light will be illuminated on your handset and a message icon will appear on your phone screen.

# To access Messages from your own phone:

Press the **Voicemail Messages Key** Enter your PIN followed by # (Default Pin 13579 #)

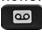

#### **Voicemail Enrollment**

# You will need to complete Enrollment steps on first Login:

Record your Name #
Record a Personal Greeting if required #
Change your PIN #, repeat PIN # to confirm
Confirmation that Enrollment has been
successful.

#### New messages will be played first.

#### **Message Controls:**

- 1. Repeat Message
- 2. Save Message
- 3. Delete Message
- 4. Reply
- 5. Forward Message
- 6. Mark it New
- 7. Rewind Message
- 9. Message Properties
- 0. Help

## **Voicemail Menu: Greetings & Settings**

- 1. Listen to Messages
- 2. Review Old Messages
- 4. Set Up Options
- Record Greetings Prompt 1
  - 1. To record a personal greeting
  - 2. To record an alternate greeting
- Preference Settings Prompt 2
  - 1. To change your PIN
  - 2. To change your Name

Follow message prompts for other settings available

#### **Access Voicemail Remotely**

Dial your company's direct voicemail number (if available)

Or dial your own Telephone Number

#### Once answered by Voicemail

Press \*

Enter Your User ID # (Telephone Number) Enter your PIN #

Follow all menu prompts as normal

The Applications key is used to access Call History, Services and Preferences.

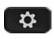

## **Extension Mobility**

This allows you to Log-in to any desk phone to retrieve your phone profile while at another desk or office.

# Log In to your Phone

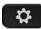

Press the **Applications** key on your phone Use navigation key to highlight **Extension** 

Mobility/Login and press Select

Enter **User ID** (as supplied)

Arrow down to PIN

Enter your PIN number (as supplied)

Press **Submit** 

The phone will reset to your phone profile

# Log Out of your Phone

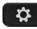

Press the **Applications** key on your phone With **Extension Mobility/Logout** highlighted Press **Select** 

At the **Logout** prompt, press **Yes**You will then receive a logout successful message and the phone will reset back to its original settings.

## **Change your Extn Mobility PIN**

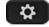

Press the **Applications** key on your phone Navigate to **Extension Mobility** and press **Select** 

Select Change PIN

## Enter the following information

User ID (Telephone number) Enter Current PIN Enter New PIN Confirm PIN, Press Change

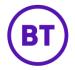